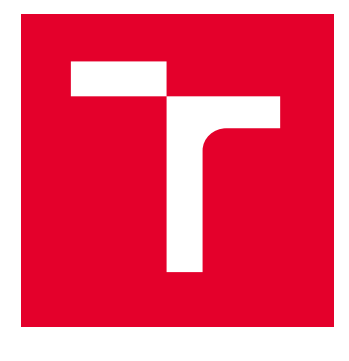

# VYSOKÉ UČENÍ TECHNICKÉ V BRNĚ

BRNO UNIVERSITY OF TECHNOLOGY

## FAKULTA STAVEBNÍ

FACULTY OF CIVIL ENGINEERING

## ÚSTAV ŽELEZNIČNÍCH KONSTRUKCÍ A STAVEB

INSTITUTE OF RAILWAY STRUCTURES AND CONSTRUCTIONS

## STUDIE KŘÍŽENÍ VRT S KONVENČNÍ TRATÍ U VRANOVIC

STUDY OF FLY-OVER CROSSING HIGH SPEED TRACK WITH CONVENTIONAL LINE NEAR VRANOVICE

BAKALÁŘSKÁ PRÁCE BACHELOR'S THESIS

AUTOR PRÁCE **AUTHOR** 

Roman Drcmánek

VEDOUCÍ PRÁCE **SUPERVISOR** 

Ing. Richard Svoboda, Ph.D.

BRNO 2024

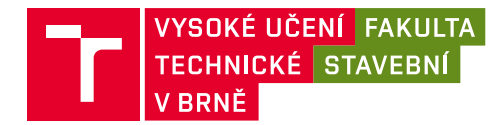

## **Zadání bakalářské práce**

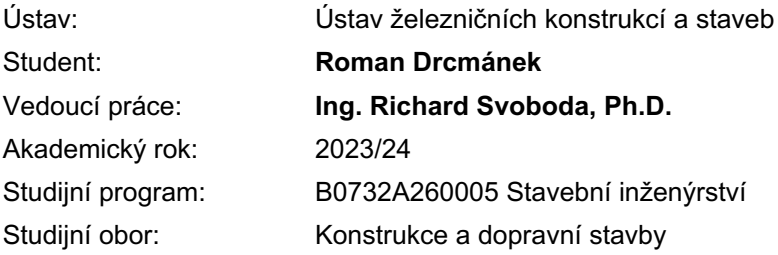

Děkan Fakulty Vám v souladu se zákonem č.111/1998 o vysokých školách a se Studijním a zkušebním řádem VUT v Brně určuje následující téma bakalářské práce:

#### **Studie křížení VRT s konvenční tratí u Vranovic**

#### **Stručná charakteristika problematiky úkolu:**

Projekt křížení vysokorychlostní tratě s tratí konvenční bude vypracován ve 3D s přípravou pro BIM a s respektováním požadavků na vysokorychlostní tratě a s případnou nutnou úpravou konvenční tratě dle platných norem a předpisů Správy železnic.

#### **Cíle a výstupy bakalářské práce:**

Cílem práce je návrh řešení křížení vysokorychlostní tratě s konvenční tratí mezi obcemi Vranovice a Přibice.

#### **Seznam doporučené literatury a podklady:**

ČSN 736360-1

Vzorové listy železničního spodku

Předpisy SŽDC S3 Železniční svršek a SŽDC S4 Železniční spodek a další platné právní předpisy

Termín odevzdání bakalářské práce je stanoven časovým plánem akademického roku.

V Brně, dne 28. 11. 2023

L. S.

doc. Ing. Otto Plášek, Ph.D. vedoucí ústavu

Ing. Richard Svoboda, Ph.D. vedoucí práce

prof. Ing. Rostislav Drochytka, CSc., MBA, dr. h. c. děkan

### ABSTRAKT

Cílem práce bylo navrhnout křížení VRT Jižní Morava s konvenční tratí železniční vlečky Pohořelice – Vranovice. Dále vymodelovat křížení ve 3D, který bude sloužit jako příprava pro BIM. Začátek úseku řešené vlečky se nachází na okraji obce Vranovice a konec úseku u obce Přibice. Řešení je navrženo ve 2 variantách, které byly následně porovnány i s možností úplného zrušení provozu na železniční vlečce.

## KLÍČOVÁ SLOVA

Studie, VRT, železniční vlečka, křížení, porovnání

### ABSTRACT

The aim of the work was to design a crossing of the VRT South Moravia with the conventional line of the railway siding Pohořelice - Vranovice. Furthermore, to model the crossing in 3D, which serves as a preparation for BIM. The beginning of the section of the designed siding is located on the outskirts of the village of Vranovice and the end of the section near the village of Přibice. The solution is proposed in 2 variants, which were then compared with the possibility of complete cancellation of the railway siding.

### **KEYWORDS**

Documentation, HST, railway siding, crossing, comparison

## BIBLIOGRAFICKÁ CITACE

DRCMÁNEK, Roman. *Studie křížení VRT s konvenční tratí u Vranovic*. Brno, 2024.26 s. Bakalářská práce. Vysoké učení technické v Brně, Fakulta stavební, Ústav železničních konstrukcí a staveb. Vedoucí Ing. Richard Svoboda, Ph.D.

## PODĚKOVÁNÍ

Tímto bych rád poděkoval mému vedoucímu práce Ing. Richardu Svobodovi, Ph.D. a Ing. Andrejovi Matejovovi za jejich cenné informace, trpělivost, odborné vedení a snahu zodpovědět mé dotazy během zpracování práce a množství času strávených při konzultacích. Dále bych chtěl poděkovat všem ostatním, kteří mě podporovali a přispěli svými nápady a radami.

### PROHLÁŠENÍ O SHODĚ LISTINNÉ A ELEKTRONICKÉ FORMY ZÁVĚREČNÉ PRÁCE

Prohlašuji, že elektronická forma odevzdané bakalářské práce s názvem *Studie křížení VRT s konvenční tratí u Vranovic* je shodná s odevzdanou listinnou formou.

V Brně dne 24. 5. 2024

Roman Drcmánek}

autor

## PROHLÁŠENÍ O PŮVODNOSTI ZÁVĚREČNÉ PRÁCE

Prohlašuji, že jsem bakalářskou práci s názvem *Studie křížení VRT s konvenční tratí u Vranovic* zpracoval samostatně a že jsem uvedl všechny použité informační zdroje.

V Brně dne 24. 5. 2024

Roman Drcmánek}

autor

#### **Seznam použitých zkratek**

- VRT vysokorychlostní trať
- ZP začátek přechodnice
- KP konec přechodnice
- ZO začátek oblouku
- KO konec oblouku
- V traťová rychlost
- R poloměr směrového oblouku
- D převýšení koleje
- I nedostatek převýšení
- ∆u rozšíření rozchodu
- $L_k$  délka přechodnice ve tvaru klotoidy
- m odsazení kružnicového oblouku od tečny přechodnice v jejím počátku
- n součinitel sklonu vzestupnice
- ni součinitel sklonu přechodnice
- do délka kružnicové části
- $\alpha_s$  směrový úhel oblouku
- R<sub>v</sub> poloměr zaoblení lomu sklonu
- tz vodorovná délka tečny zaoblení lomu sklonu
- y<sub>v</sub> y-ová souřadnice vrcholu zaoblení lomu sklonu
- h<sub>pr</sub> hloubka promrzání
- h<sub>kl</sub> výška kolejového lože
- h<sub>pv</sub> výška podkladní vrstvy
- h<sub>kv</sub> výška konstrukční vrstvy
- h<sub>z,dov</sub> dovolená hloubka promrzání
- Imn index mrazu
- Lu<sub>1</sub>, Lu<sub>2</sub> výběh pro rozšíření rozchodu

### Obsah

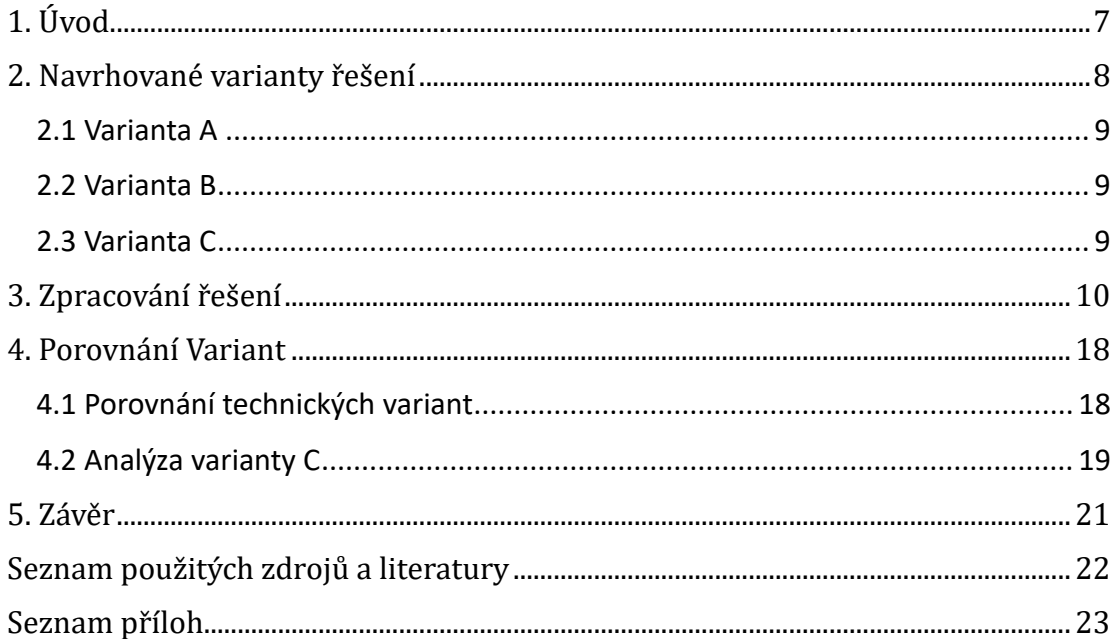

### <span id="page-9-0"></span>**1. Úvod**

V práci je řešen návrh křížení vlečky s navrhovaným stavem vysokorychlostní tratě Jižní Morava v Jihomoravském kraji. Řešená trať má v současnosti statut vlečky a je využívaná pro přepravu železa a jiných strojírenských výrobků z kovošrotu v Pohořelicích. Tedy se jedná o vlečku Pohořelice – Vranovice s kódovým označením 321 760. Navrhovaná VRT Jižní Morava prochází územím směrem od Brna a dále pokračuje směrem k obci Šakvice.

Koncept vysokorychlostních tratí dorazil do České republiky před několika lety a je stále čím dál více aktuální, zejména vzhledem k přehlcené kapacitě současných konvenčních tratí, kdy na hlavních koridorových trasách jezdí osobní vlaky v několika minutovém taktu, a tak nezbývá moc velká kapacita pro nákladní dopravu [10]. Výstavbou vysokorychlostních tratí by se ušetřilo dost kapacity na konvenčních tratích, neboť by osobní přeprava byla převedena právě na ni. V současnosti je ve stádiu návrhu několik vysokorychlostních tratí, jež jsou omezeny spoustou okrajových podmínek, jakými jsou ekonomie, geografie, dále ekologie, ze které plynou chráněná území a tratě jsou poté navrženy na estakády nebo úplně přetrasovány. Hlavní nevýhodou těchto tratí je hlavně velký zásah do krajiny, který postihne okolní obce, kde je trasa vedena, neboť pro obyvatelé těchto obcí VRT nemá pozitivní přínos v podobě hluku a záboru pozemků, krajina v okolí tratě se stane nevyužitelná. Při samotném návrhu často dochází ke kolizím se stávajícími stavebními objekty a také s liniovými stavbami, např. křížení se stávající železniční tratí, které je tématem této práce.

V rámci řešení této práce byly poskytnuty směrové a výškové podklady obou železničních tratí, jak železniční vlečky, tak VRT. Nicméně práce se zabývá křížením z pohledu vlečky, pokud se v průběhu řešení pozmění niveleta VRT, tak je to pouze informace, kterou je potřeba zavést do dalších stádií projektové dokumentace pro vysokorychlostní trať.

Při návrhu křížení byly zpracovány dvě varianty, které následně byly mezi sebou porovnány a současně bylo provedeno srovnání i s možností úplného zrušení provozu na železniční vlečce. Na přiloženém obrázku je vidět směr a poloha navrhovaných tras, včetně trasy VRT.

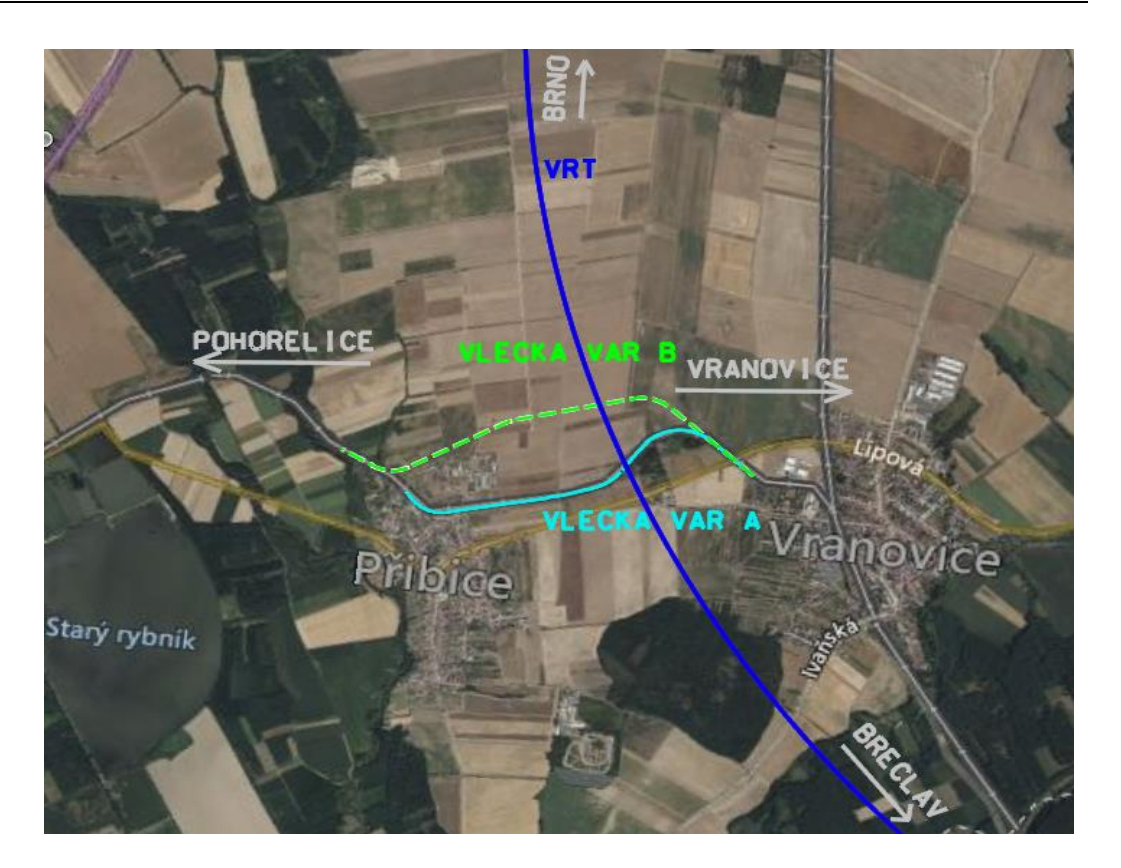

*Obrázek 1 - Pohled na schematickou situaci*

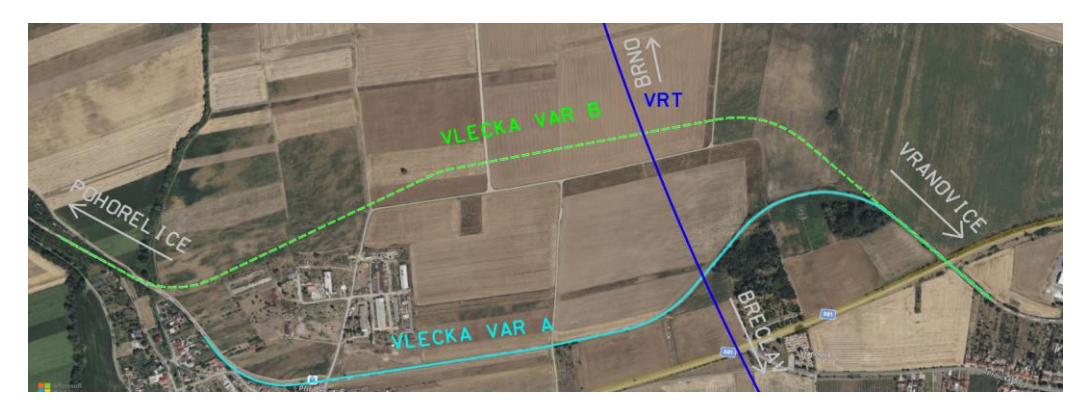

*Obrázek 2- Bližší pohled na schematickou situaci*

#### <span id="page-10-0"></span>**2. Navrhované varianty řešení**

Při návrhu obou variant je nutné si nejprve stanovit okrajové podmínky pro vstup do řešení problému. Prvně je nutné zmínit, že směr trasy vysokorychlostní tratě je pevně daný, tudíž její směrové řešení nelze měnit. Co se týče výškového řešení, tak niveleta by neměla být pozměněna v jakémkoli bodě trasy o více než 2 metry.

Okrajových podmínek pro návrh řešení vlečky je o mnoho více. V případě zachování osy koleje v původní trase železniční vlečky, tedy ve stávajícím stavu, je požadavkem zachování přejezdu P6990. Z toho plyne, že niveleta vlečky by se

měla zapojit do stávajícího stavu ještě před tímto přejezdem. Další podmínkou pro vstup do návrhu je, že maximální přípustný sklon nivelety nesmí překročit 17,00‰.

Tyto vyjmenované okrajové podmínky platí pro obě varianty řešení, nicméně pro Variantu B platí ještě jedna zásada, a to co nejméně zasahovat do struktury polních cest mezi obcemi Vranovice a Přibice a vyhnout se stávajícím stavebním objektům.

Do porovnání vstupuje ještě třetí možnost a to Varianta C. Všechny tyto varianty budou následně porovnány a bude vyveden závěr, která z variant je nejvhodnější.

#### <span id="page-11-0"></span>**2.1 Varianta A**

Tato varianta řeší problém křížení ponechání osy železniční vlečky ve stávající trase. Současně ponechává železniční přejezd a její maximální podélný sklon je roven přímo okrajové podmínce, a to 17,00‰. Nicméně niveleta VRT byla pozměněna směrem výše a v místě křížení byla posunuta o 1,621 m. Bylo navrženo nové odvodnění pro železniční vlečku, které v současném stavu je nevyhovující. Jedná se 1085 metrů dlouhý úsek návrhového stavu vlečky pro Variantu A.

#### <span id="page-11-1"></span>**2.2 Varianta B**

Varianta B navrhuje řešení trasy železniční vlečky takové, že většina její trasy je vedena mimo stávající stav. *(Obr. 2*) Při návrhu byla snaha, co nejvíce zamezit kolizím se současnými polními cestami, aby vznikalo, co nejméně křížení. Trasa obchází obec Přibice severněji, kde se posléze zapojuje do stávajícího stavu. Podélný sklon pro nastoupání ze zářezu z místa křížení s VRT je 16,07‰, nicméně podélný sklon potřebný k napojení na stávající stav činí 16,90‰. Niveleta VRT je nepozměněna. Současně s návrhem trasy bylo navrženo i odvodnění.

#### <span id="page-11-2"></span>**2.3 Varianta C**

Poslední varianta, která byla je možnost úplného zrušení provozu na železniční vlečce. Dle získaných informací je vypraven 1x nákladní vlak z Pohořelic s kovošrotem a jinými strojírenskými výrobky do Vranovic. Tento nákladní vlak s motorovou lokomotivou táhne 3 ložené vozy typu Eas-u, kdy v každém voze je 50 t hmotnosti materiálu.

### <span id="page-12-0"></span>**3. Zpracování řešení**

Při zpracovávání řešení byly technicky navrhnuty 2 varianty, konkrétně Varianta A a Varianta B. Pro zpracování jsme použili program OpenRail Designer (zkráceně ORD) od společnosti Bentley. Nyní bude ukázána krátká prohlídka prostředí v programu včetně základních postupů pro zpracování.

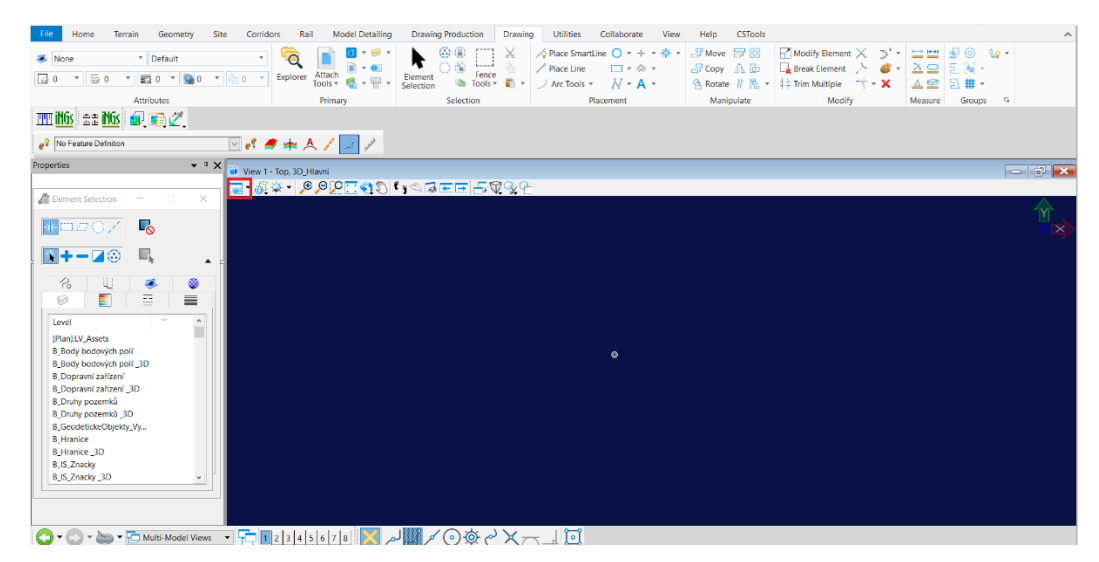

*Obrázek 3 - Základní pracovní prostředí ORD*

Základní pracovní prostředí je možné vidět na Obr. 3 V červeně zakresleném rámečku jsme klikli na ikonu a v kolonce Background map Type jsme zvolili možnost Hybrid, tím se zobrazí mapa jako podklad a pracovní prostředí s podkladovou mapou je možné vidět na Obr. 4.

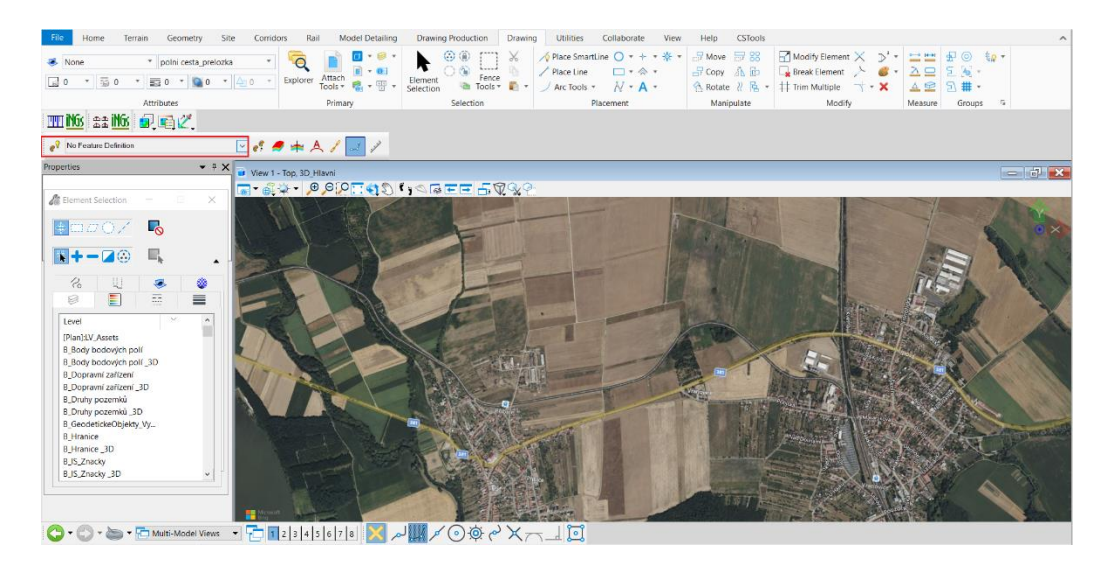

*Obrázek 4 - Pracovní prostředí s podkladní mapou*

Na následujícím obrázku je možné vidět, jak vytvořit samotnou trasu a k ní i podélný profil. Ve vyobrazeném červeném rámečku je nejprve nutné zvolit *Feature* definition. Touto funkcí se přidávají základní vlastnosti námi vybraného prvku (např. Železniční os, feature definition: *GZ\_osa\_Hlavní\_VRT (L))* Pokud by nebyla zvolena, tak by se osa nechovala jako osa, ale jako obyčejná úsečka. Ještě je nutné dát *Feature* definition aktivní, kliknutím na ikonu vedle názvu vlevo námi zvolené *Feature definition*.

Poté je třeba nahrát terén, v našem případě je nejvhodnější, pokud jej máme ve formě *.dgn*, ho nahrát skrze reference. Na kartě *Drawing*, v panelu *Primary*, jsme klikli na funkci Attach tools, zobrazí se okno a dle Obr. 6 jsme klikli na tlačítko Attach *reference*, najdeme umístění souboru *.dgn* a vložíme jej do výkresu.

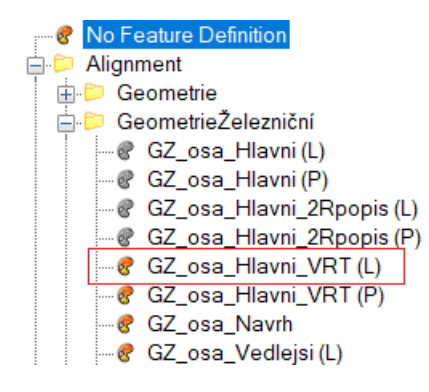

*Obrázek 5 - Future definiton*

| <b>E</b> References (0 of 0 unique, 0 displayed) |            |                                          |   |                    |                |   |          | п.          | ×             |
|--------------------------------------------------|------------|------------------------------------------|---|--------------------|----------------|---|----------|-------------|---------------|
| <b>Tools</b>                                     | Properties |                                          |   |                    |                |   |          |             |               |
| Hilite Mode:                                     | Daundarian |                                          |   | 以协作同审审 南无书严白为      |                |   |          |             |               |
| Slot                                             |            | Attach Reference<br><b>TIPL TWOTTING</b> |   |                    |                |   | Model    | Description |               |
|                                                  |            |                                          |   |                    |                |   |          |             |               |
|                                                  |            |                                          |   |                    |                |   |          |             |               |
|                                                  |            |                                          |   |                    |                |   |          |             |               |
|                                                  |            |                                          |   |                    |                |   |          |             |               |
|                                                  |            |                                          |   |                    |                |   |          |             |               |
|                                                  |            |                                          |   |                    |                |   |          |             |               |
|                                                  |            |                                          |   |                    |                |   |          |             |               |
| $\langle$                                        |            |                                          |   |                    |                |   |          |             | $\rightarrow$ |
| Scale 1,000000000                                |            |                                          |   | : 1,000000000      |                |   | Rotation |             |               |
| Offset X                                         |            |                                          | Y |                    |                | Z |          |             |               |
| □♪▶唔监穴▽ใⅢ◎♀图▲中昌                                  |            |                                          |   |                    |                |   |          |             |               |
| <b>Nested Attachments:</b>                       |            |                                          |   |                    | Nesting Depth: |   |          |             |               |
| <b>Display Overrides:</b>                        |            |                                          |   | New Level Display: |                |   |          |             |               |
| Georeferenced:                                   |            |                                          | ÷ |                    |                |   |          |             |               |

*Obrázek 6 - Nahrání reference*

Terén se následně zobrazí v pracovním prostředí ORD *(Obr. 7)*, ale je nutné jej prvne aktivovat, na karte *Terain*, v panelu Edit, jsme vybrali funkci *Active* a klikli jsme na náš terén. Nyní je terén aktivní pro přehlednost a zlepšení odezvy jej lze vypnout, avšak ve výkrese stále zůstane aktivní *(Obr. 8)*.

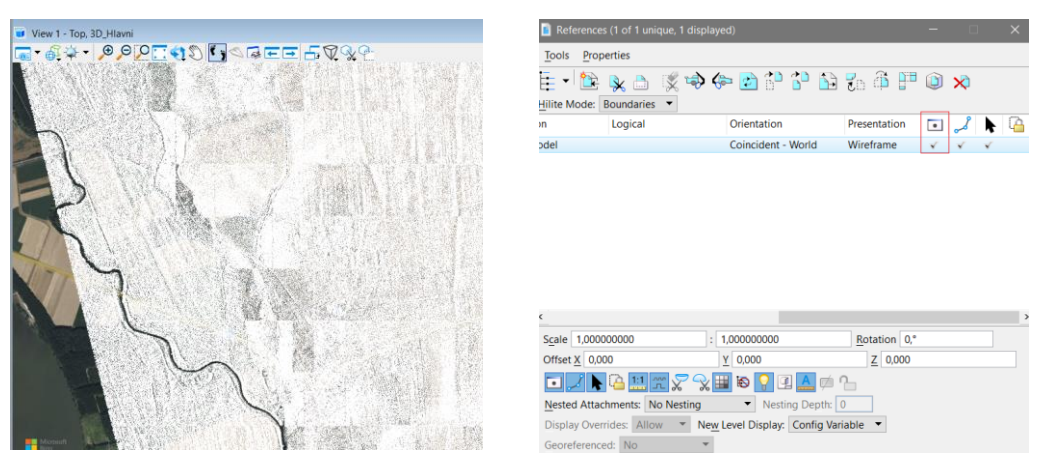

*Obrázek 7 - Zobrazený terén ve výkrese Obrázek 8 - Vypnutí terénu*

Nyní lze nary sovat osu. Na karte *Geometry*, v panelu *Horizontal*, jsme klikli na funkci *Lines*. Zobrazí se okno, kde lze zadávat, délku a směr linie.

K tomu, aby bylo možné vykreslovat přechodnice, kružnicové oblouky, tak je zapotřebí si je předem napočítat, program sám od sebe neví, jaké dáváme oblouku převýšení, neboť se při zadání volí pouze délka přechodnice a poloměr oblouku. Zadání převýšení se zpracuje až v následujícím kroku. Na kartě *Geometry*, v panelu *Horizontal* jsme zvolili ikonu Arcs, *Arcs between elements*, *Spiral Arc Spiral*. Vyplnili jsme okno a vybereme tečny. Oblouk se nám vykreslil. Pravým kliknutím myši potvrdíme. Dále je nutné jednotlivé prvky spojit, to jsme provedli příkazem rovněž v panelu *Horizontal*, funkcí *Complex geometry*, dle směru staničení vybíráme jednotlivé prvky, po výběru posledního jsme klikli levým a následně potvrdili pravým tlačítkem myši. Nyní máme osu v situaci.

Dále jsme přešli k zobrazení výškové geometrie, na kartě *Geometry*, v panelu *Vertical* jsme vybrali funkci *Open Profile Model*, vybrali jsme osu a dole na liště jsme vybrali ikonu 1 – 8 podle toho, do jakého pracovního okna jsme chtěli profil zobrazit, následně jsme klikli do okna a zobrazil se nám průběh terénu podle osy. *(Obr. 9)* 

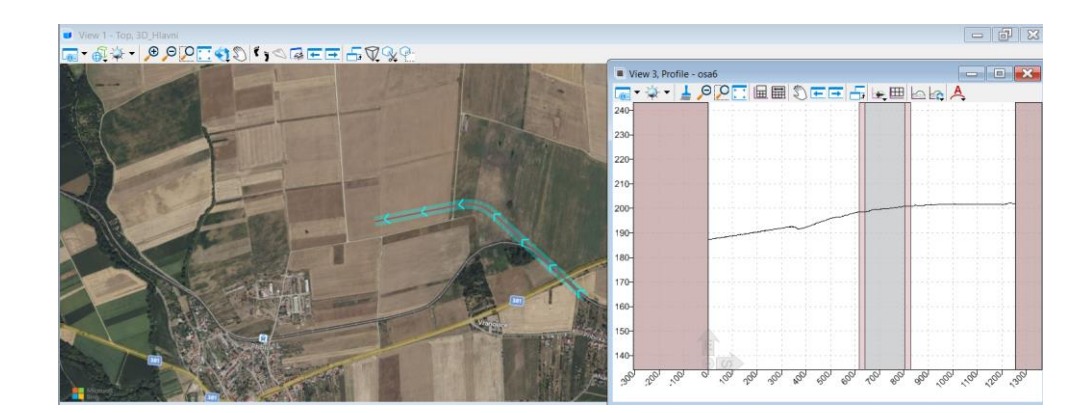

*Obrázek 9 - Osa v situaci a podélný profil*

Dále jsme pokračovali s návrhem nivelety námi vytvořené osy, předtím je ale třeba si opět zvolit *Feature Definition*, rozklikneme stejnou nabídku a ve složce *Geometrie* jsme vybrali jednu z možností začínající *G\_V\_osa*. V panelu *Vertical*, klikneme na funkci *Lines* a v podélném profilu si narýsujeme tečny. Dále pomocí funkce *Curves*, jsme vytvořili zaoblení lomu sklonu. Spojili jsme ji opět pomocí funkce *Complex Geometry* v panelu *Vertical*. Dále jsme vybrali myší niveletu a zaktivujeme ji. Výsledek je vidět na Obr. 10 v situaci.

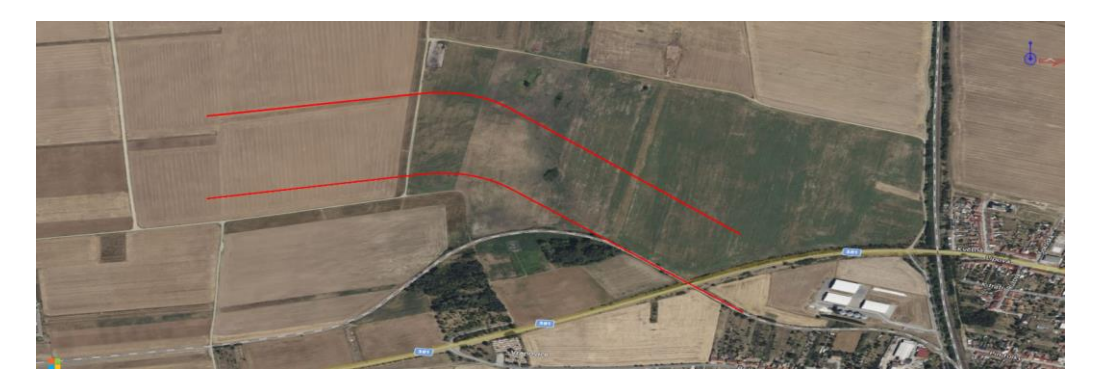

*Obrázek 10 - Pohled na situaci s aktivovanou niveletou*

K tomu, aby mohl být vytvořen 3D model trasy, je zapotřebí vytvořit koridor a na sledne s ablonu neboli Template. Na karte *Corridors*, v panelu *Create* jsme klikli na funkci *New Corridor*, vybrali jsme osu, následně niveletu a koridor jsme si pojmenovali. Na stejném panelu jsme vybrali funkci *Template* a vytvořili jsme si tak šablonu příčného řezu, která se nám bude tahat po délce koridoru. Zobrazí se nové pracovní okno *(Obr. 11)*, kde jsme si vytvořili nový template neboli šablonu.

| Template Library:<br>C:\ProgramData\Bentley\OpenRail Des<br>E Point Name List<br><b>El Koty</b><br>Soucasti                                                           | Current Template<br>Name:<br>New Template3<br>Description:<br>Is Tunnel Template |  |  |    |  | Display | Constraints<br>Components<br>Display Point Names<br>Display All Components |  |  |                   |  |  |  |  |             |  |  | Close |                        |
|----------------------------------------------------------------------------------------------------|----------------------------------------------------------------------------------|--|--|----|--|---------|----------------------------------------------------------------------------|--|--|-------------------|--|--|--|--|-------------|--|--|-------|------------------------|
| Svahy<br><sup>n</sup> Teleso<br>TESTy<br>New Template3<br>skuska<br><b>S</b> vlecka<br>$\mathbf{H}$ pr1<br>>< test_1-kolej<br>>< test_2-kolaj<br>>< test_2-kolaj+koty |                                                                                  |  |  |    |  |         |                                                                            |  |  | ÷o-<br>. <b>.</b> |  |  |  |  |             |  |  |       |                        |
| $\,$<br>$\langle$<br>Library Active Template<br>Preview.                                                                                                    | ◆一品品格性四周のの中で                                                                     |  |  | m. |  |         |                                                                            |  |  |                   |  |  |  |  | <b>STEP</b> |  |  |       | $\rightarrow$<br>Test. |
| п                                                                                                    |                                                                                  |  |  |    |  |         |                                                                            |  |  |                   |  |  |  |  |             |  |  |       |                        |

*Obrázek 11- Pracovní okno pro tvorbu šablon*

Klikli jsme pravým do prostoru, dále na funkci Add New Component a vytvořili jsme *Null Point*, který jsme umístili do fialového středu, to je bod osy koleje v jednotlivém daném řezu. Po dvojkliknutí na vytvořený bod se zobrazí okno, kde je možné měnit jednotlivé závislosti bodu mezi ostatními. První bod jsme si pojmenovali např. OS. Vytvořili jsme další body a navázali je na OS, případně na další jiné vytvořené. Každému bodu je možné přiřadit *Constraint*, což je funkce, jakou se bod drží od jiného bodu, může být např. horizontální nebo vertikální. Tato funkce má svého "Rodiče", což znamená, od kterého bodu má tento bod držet svoji polohu. *(Obr. 12)*

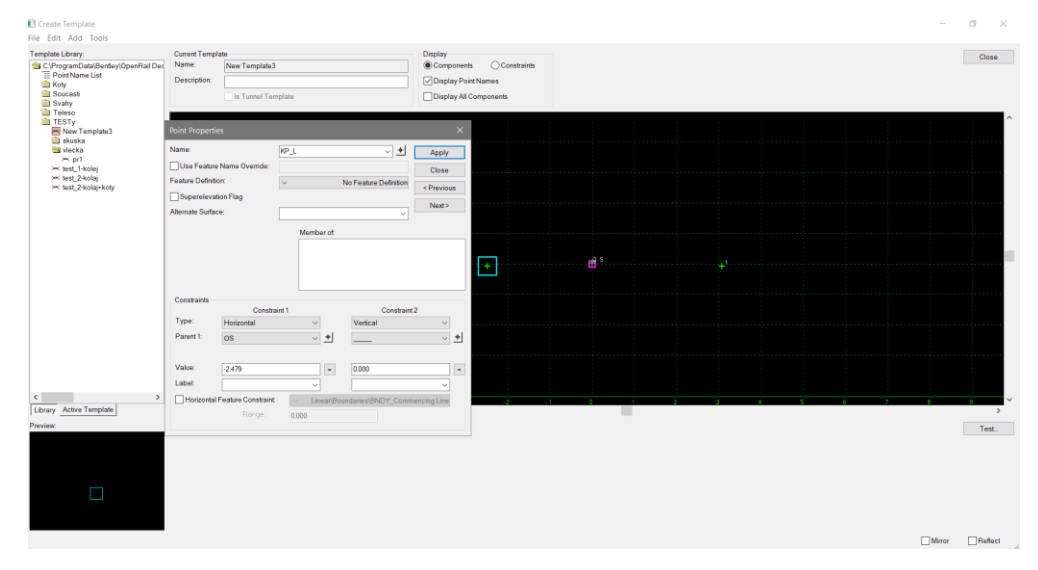

*Obrázek 12 - Definice bodu*

Šablona příčného řezu může poté vypadat následovně. Každý bod je navázaný na nějaký a při pohybu šablony po ose bod zanechává po sobě linii, to lze například využít k vynesení příkopů do podélného profilu a následně jejich úpravu. *(Obr. 13)* 

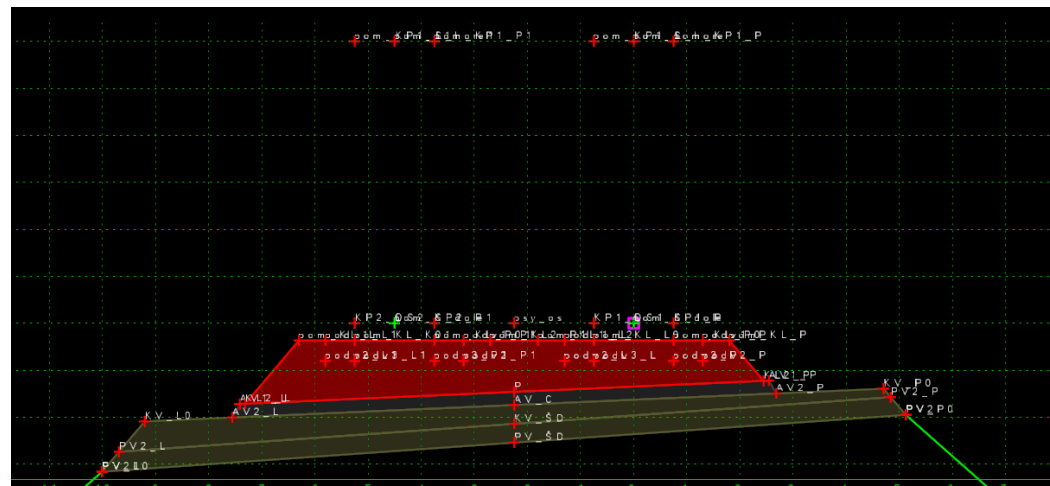

*Obrázek 13 - Šablona příčného řezu*

K tomu, aby se nám vykreslil 3D model je nutné na kartě *Corridors*, v panelu *Create*, vybrat funkci *New Template Drop*. Vybrali jsme osu a šablonu, kterou má program vykreslit po dané délce. Výsledek lze vidět na následujícím obrázku. (*Obr. 14*)

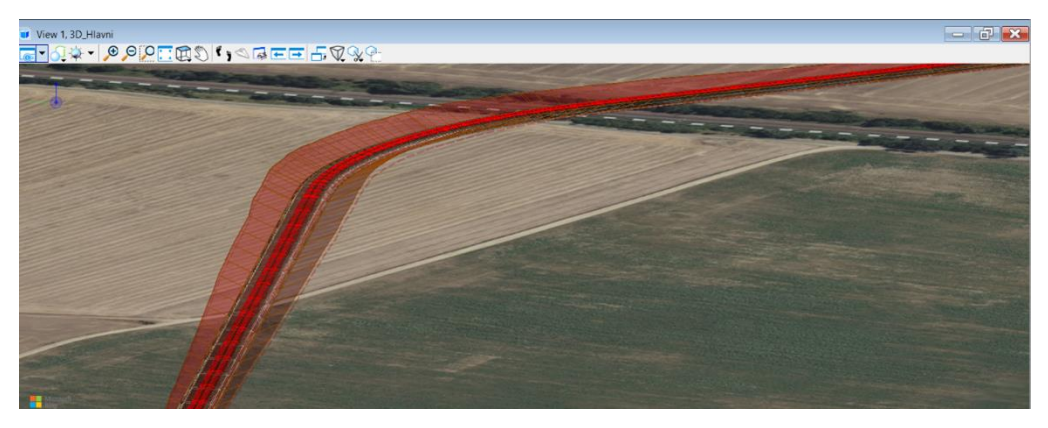

*Obrázek 14 - Základní 3D model*

Při nadefinování všech parametrů a vyřešení všech technických záležitostí výsledný model křížení lze vidět na následujících obrázcích (Obr.15 a Obr. 16).

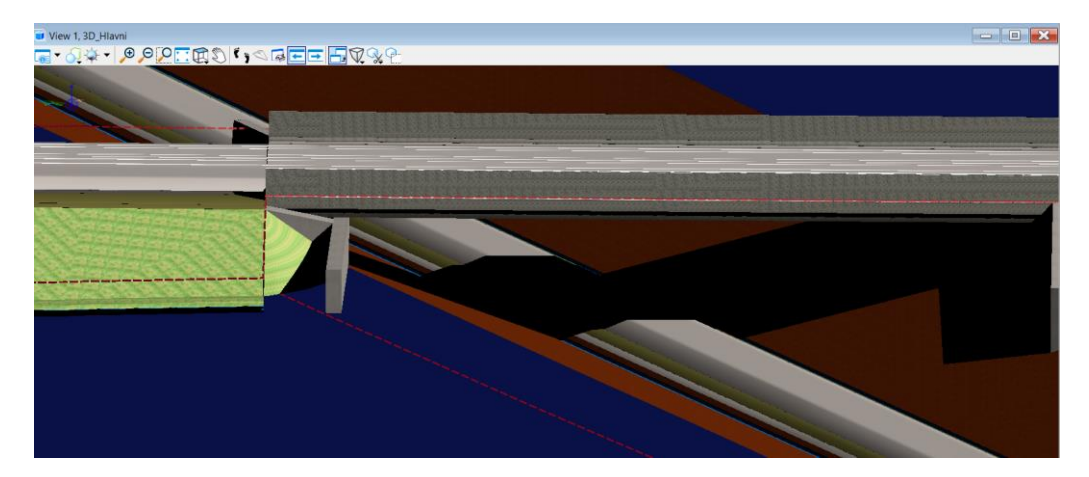

*Obrázek 15 – Bližší pohled na 3D model křížení*

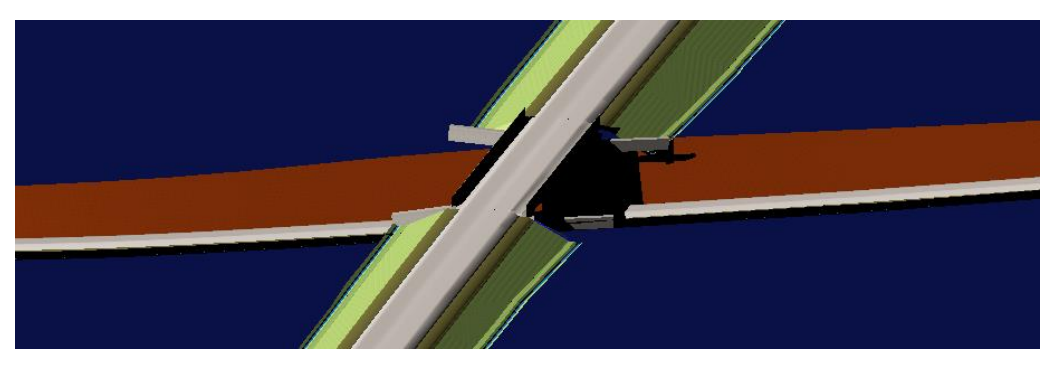

*Obrázek 16- Pohled na 3D model křížení*

Na následujícím obrázku je možné vidět pohled na skladbu železničního tělesa v zářeze železniční vlečky, včetně vykreslení pražcového podloží a navrhovaného odvodnění (Obr. 17).

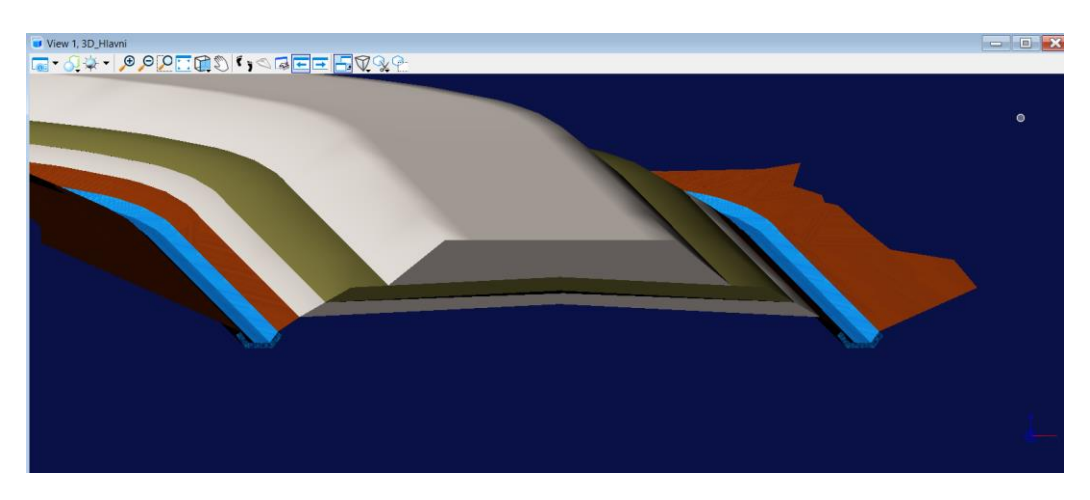

*Obrázek 17 - Detailní pohled na železniční těleso v 3D*

Součástí řešení je i přeložka polní cesty obsluhující okolí. Vytvořili jsme pro ni 3D model a křížení se železniční vlečkou je řešeno mimoúrovňově. Řešení je možné vidět na následujícím obrázku (Obr. 18).

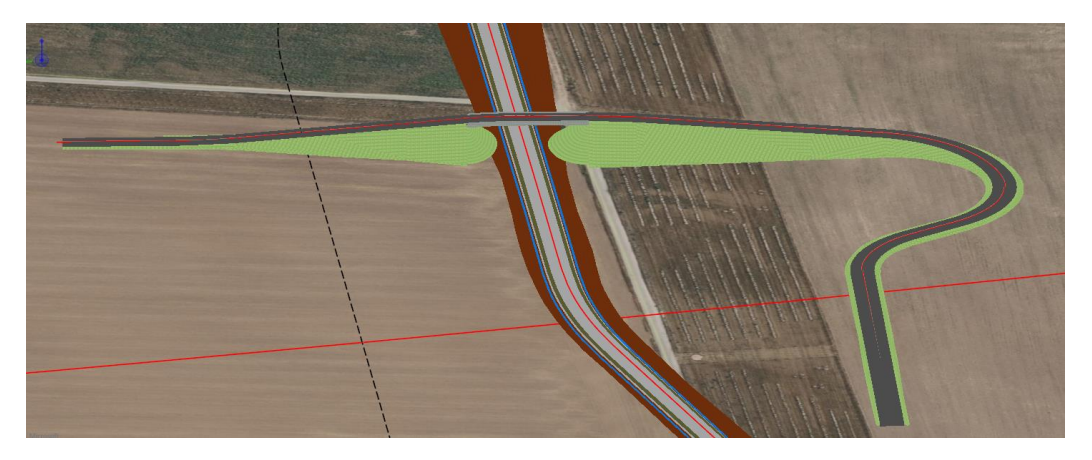

*Obrázek 18 - Pohled na nadjezd pro polní cestu*

### <span id="page-20-0"></span>**4. Porovnání Variant**

Technicky řešené varianty, tedy A a B, jsou porovnány mezi sebou z hlediska ekonomického a dále dle metodiky. Přepravovaný materiál na železniční vlečce je v rámci Varianty C přepočten na přepravu při použití silniční dopravy a dále spočítána návratnost investice, tudíž v jakém časovém horizontu je nutné přepravovat kovošrot nákladními auty, aby se vrátila investice do železniční vlečky v případě obou Variant.

#### <span id="page-20-1"></span>**4.1 Porovnání technických variant**

V prvé řadě je zapotřebí vyprojektované řešení nacenit. To bylo provedeno dle Čeníku SPOŽES 2023 [10] s cenovými úrovněmi z roku 2023. Nutno podotknout, že výsledné investiční náklady jsou pouze orientační, ačkoliv je k oběma přičtena 10% rezerva.

|                                         | Cenová úroveň<br>2023           |                 | Příloha č.4 SPOŽES 2023 - VZOROVÁ TABULKA<br><b>PROPOČTU</b> |                |            |          |         |
|-----------------------------------------|---------------------------------|-----------------|--------------------------------------------------------------|----------------|------------|----------|---------|
| Profese                                 | Podskupina                      | Č.řádku         | Položka                                                      | m.j.           | sazba [mi] | m.j.     | mil. Kč |
|                                         |                                 | E21             | Obnova kolejového svršku                                     | m koleje       | 0.0203     | 1083.74  | 22,000  |
|                                         | Úpravy koleje                   | E22             | Demontáž a zpětná montáž kolejového roštu                    | m koleje       | 0.0090     | 1083.74  | 9.754   |
| Železniční svršek                       |                                 | E23             | Propracování koleje vč. úpravy GPK                           | m koleje       | 0.0094     | 1083.74  | 10.187  |
|                                         |                                 |                 | <b>CELKEM</b>                                                |                |            |          | 41.941  |
|                                         |                                 | F <sub>02</sub> | Konstrukční vrstvy v trati - traťová rychlost do 100 km/h    | m koleje       | 0.0115     | 1083.74  | 12.463  |
|                                         | Konstrukce koleje               | <b>F07</b>      | Odtěžení starých konstrukčních vrstev                        | m koleje       | 0.0060     | 1083.74  | 6.502   |
|                                         | Těleso dráhy                    | <b>F08</b>      | Výkopy                                                       | m <sub>3</sub> | 0.0012     | 71102.94 | 85.324  |
|                                         |                                 | F <sub>09</sub> | Násypy                                                       | m <sub>3</sub> | 0.0008     | 0.00     | 0.000   |
| Železniční spodek                       |                                 | F <sub>10</sub> | Ozelenění tělesa                                             | m2             | 0.0002     | 18271.00 | 3.654   |
|                                         |                                 | F <sub>11</sub> | Odvodnění (zpevněný příkop)                                  | <b>bm</b>      | 0.0027     | 1083.74  | 2.926   |
|                                         | Jiné                            | F <sub>15</sub> | Úprava porostu v okolí tratě                                 | km             | 1.1341     | 1.0837   | 1.229   |
|                                         |                                 |                 | <b>CELKEM</b>                                                |                |            |          | 112.098 |
| Vedlejší stavební                       | Rezerva                         | R01             | <b>REZERVA</b>                                               | %              | 10         |          | 15.404  |
| náklady                                 |                                 |                 | <b>CELKEM</b>                                                |                |            |          | 15.404  |
| Rekapitulace nákladů<br>pro výpočet CBA | Celková investiční<br>náročnost |                 | Celkové investiční náklady                                   | mil. Kč        |            |          | 169.443 |

*Obrázek 19 - Nacenění Varianty A*

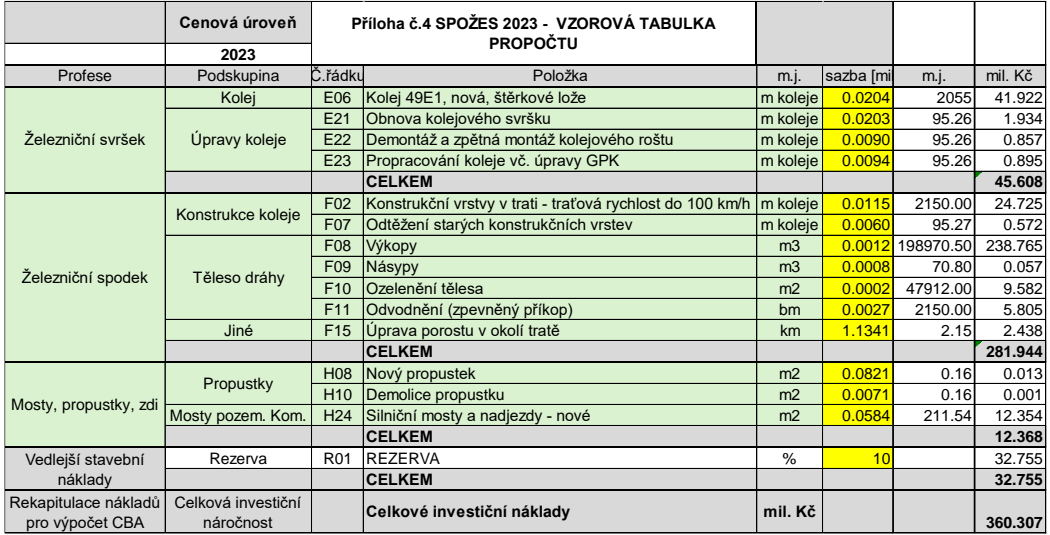

*Obrázek 20 - Nacenění varianty B*

Celkové investiční náklady pro Variantu A činí 169,443 mil. Kč, zatímco částka pro Variantu B je znatelně vyšší, a to 360,307 mil. Kč. Varianta A je cenově výhodnější o 113 %, značný nárůst v investicích ve Variantě B činí větší množství výkopových prací. A to z důvodu nižší polohy nivelety VRT v místě křížení, než je ve Variantě A.

Nacenění variant [12] je použit jako jeden ze vstupů pro jejich další porovnání. V rámci metodiky byla vypracována tabulka s parametry, které se vyskytují v obou variantách. Těmto parametrům byly přiřazeny koeficienty na základě výpočtu a následně stanovena funkce užitku. Funkce užitku je parametrem hodnotícím vhodnost dané varianty, čím větších hodnot nabývá, tím je daná varianta vhodnější.

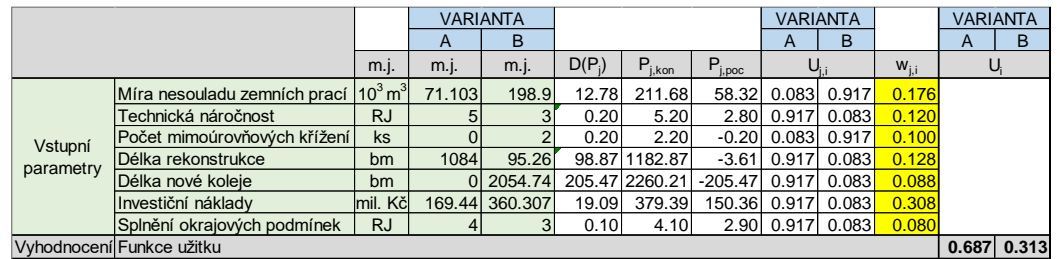

*Obrázek 21 - Metodické porovnání variant*

Z hodnot funkce užitku pro obě varianty lze vyvodit závěr, že Varianta A je z hlediska technického, ekonomického a míry stavebních prací výhodnější variantou nez Varianta B.

#### <span id="page-21-0"></span>**4.2 Analýza varianty C**

Jak již bylo zmíněno v úvodu této kapitoly provoz na železniční vlečce není nikterak hustý, jednou týdně ji využívá kovošrot v Pohořelicích pro přepravu vysbíraného materiálu do železniční stanice Vranovice. V průměru celková hmotnost nákladu za týden činí 150 tun.

V rámci analýzy této možnosti dochází k přepočtu počtu železničních vozů na počet nákladních automobilů. Trasa je předpokládána z kovošrotu v Pohořelicích do železniční stanice Vranovice. Vý sledkem této analý zy bude návratnost investice obou technicky navržených variant.

Jako předpoklad pro výpočet se brala v úvahu nosnost silničního vozidla 12 t. Pro výpočet ceny železniční přepravy po trase železniční vlečky se do výsledné částky započítal ještě příplatek 1124 Kč za její.

| Srovnání silniční a železniční dopravy |    |    |     |                |                                                     |  |  |  |  |  |
|----------------------------------------|----|----|-----|----------------|-----------------------------------------------------|--|--|--|--|--|
|                                        |    |    |     |                | Počet vozů   t/vůz   Kč/km   km   Celková cena [Kč] |  |  |  |  |  |
| Železniční doprava                     |    | 50 | 288 |                | 3428                                                |  |  |  |  |  |
| Silniční doprava                       | 13 | ィク | 36  | 1 <sub>0</sub> | 4680                                                |  |  |  |  |  |

*Obrázek 22 - Srovnání ceny za silniční a železniční přepravu*

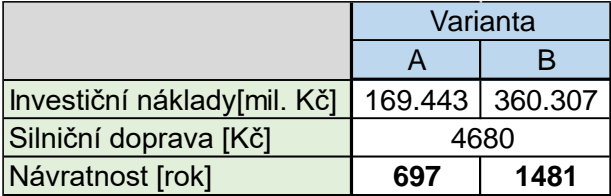

*Obrázek 23 - Návratnost investice*

Na Obr. 23 je možné vidět počet let, při kterém se náklady investované do rekonstrukce vrátí. Návratnost dosahuje extrémních hodnot v obou variantách, během této doby by se samotné řešení zpracované v této práci muselo několikrát rekonstruovat, neboť životnost některých prvků stavby dosahuje bezmála pár desítek let.

#### <span id="page-23-0"></span>**5. Závěr**

Cílem práce bylo navrhnout řešení křížení stávající konvenční trati železniční vlečky s vysokorychlostní tratí. Dále bylo požadavkem vytvořit 3D model železničních těles. Vstupními parametry pro vypracování řešení byl nespočet okrajových podmínek.

První z navržených variant je ponechání osy železniční vlečky ve stávajícím stavu pouze se změnou její nivelety. V této variantě došlo ke změně nivelety VRT. Dochází k nižšímu prohlubování železničního tělesa vlečky, a naopak vyšším ná spům železničního tělesa VRT.

Druhou variantou je přeložení trasy vlečky se zapojením až za obcí Přibice. Vedlejším cílem této varianty bylo zamezit několika kolizím se stávajícími polními cestami, avšak tomuto požadavku nešlo úplně vyhovět. Při řešení nedochází ke změně nivelety VRT, zářez na železničním tělese vlečky dosahuje vyšší hloubky.

Po technickém zpracování variant následovalo jejich porovnání, a to jak mezi sebou, tak i s Variantou C, která bere v úvahu možnost úplného zrušení provozu na železniční vlečce. V prvé řadě byly technické varianty naceněny a dále porovnány pomocí metodiky. Výsledkem metodiky byla hodnota, která určovala výhodnost dané varianty.

V neposlední řadě došlo k porovnání mezi železniční a silniční dopravou mezi obcemi Pohořelice a Vranovice. Z analýzy bylo zjištěno, že v současnosti je výhodnější přepravovat kovošrot a jiné strojírenské výrobky po železnici. Dále byly cenové náklady na přepravu po silnici porovnány s investičními náklady na vyhotovení obou technických variant. Výsledkem bylo zjištění, že návratnost této investice při realizaci, buď Varianty A nebo Varianty B, je několik stovek let.

Závěrem lze podotknout, že pokud i nadále bude na železniční vlečce, tak nízký provoz, tak je nevýhodou investovat do rekonstrukce, případně její přeložky. K tomu, aby technické řešení bylo výhodné, tak by se nejspíš na železniční trati Pohořelice – Vranovice musel vrátit provoz osobní přepravy.

21

### <span id="page-24-0"></span>**Seznam použitých zdrojů a literatury**

[1] ČSN 73 6360-1 Konstrukční a geometrické uspořádání koleje železničních drah a její prostorová poloha – Část 1: Projektování, platnost od prosinec 2020.

[2] ČSN 73 6320 Prostorová průchodnost na dráze celostátní, drahách regionálních a místních a vlečkách normálního rozchodu – Národní požadavky, platnost od únor 2019.

[3] Předpis S4 Železniční spodek. Správa železnic, účinnost od 1.ledna 2021

[4] Předpis SŽDC S3 Železniční svršek Díl XI Uspořádání stykované a bezstykové koleje. Správa železniční dopravní cesty, účinnost od 1. října 2008 ve znění změny č.3, účinnost od 1. března 2019

[5] Předpis SŽDC S3 Železniční svršek Díl VII Sestavy železničního svršku a jejich použití. Správa železniční dopravní cesty, účinnost od 1. října 2008, ve znění opravy č.1, účinnost od 1. ledna 2022

[6] Předpis SŽDC S3 Železniční svršek Díl X Kolejové lože a jeho uspořádání. Správa železniční dopravní cesty, účinnost od 1. října 2008, ve znění opravy č.1, účinnost od 1. ledna 2022

[7] Předpis SŽDC S3 Železniční svršek Díl XVII Železniční svršek na železničních drahách s rychlostí vyšší než 200 km/h

[8] Katastrální mapa ČR [online]. Dostupné z <http://services.cuzk.cz/dgn/ku>

[9] Geovědní mapa ČR 1:50 000 [online]. Dostupné

z http://mapy.geology.cz/geocr50

[10] Informace k přípravě vysokorychlostních tratí. Online. 2021. Dostupné z [https://www.smocr.cz/cs/cinnost/doprava/a/aktualni-informace-k-priprave](https://www.smocr.cz/cs/cinnost/doprava/a/aktualni-informace-k-priprave-vysokorychlostnich-trati-vrt)[vysokorychlostnich-trati-vrt](https://www.smocr.cz/cs/cinnost/doprava/a/aktualni-informace-k-priprave-vysokorychlostnich-trati-vrt)

[11] Sborník pro oceňování železničních staveb ve stupni studie. Online. 2023. Dostupné z <https://www.sfdi.cz/pravidla-metodiky-a-ceniky/cenove-databaze/> [12] Ministerstvo dopravy ČR: *Metodický pokyn hodnocení variant tras pozemních komunikací z technického, dopravního a ekonomického hlediska*. Praha, 1995. 31 str.

### <span id="page-25-0"></span>**Seznam příloh**

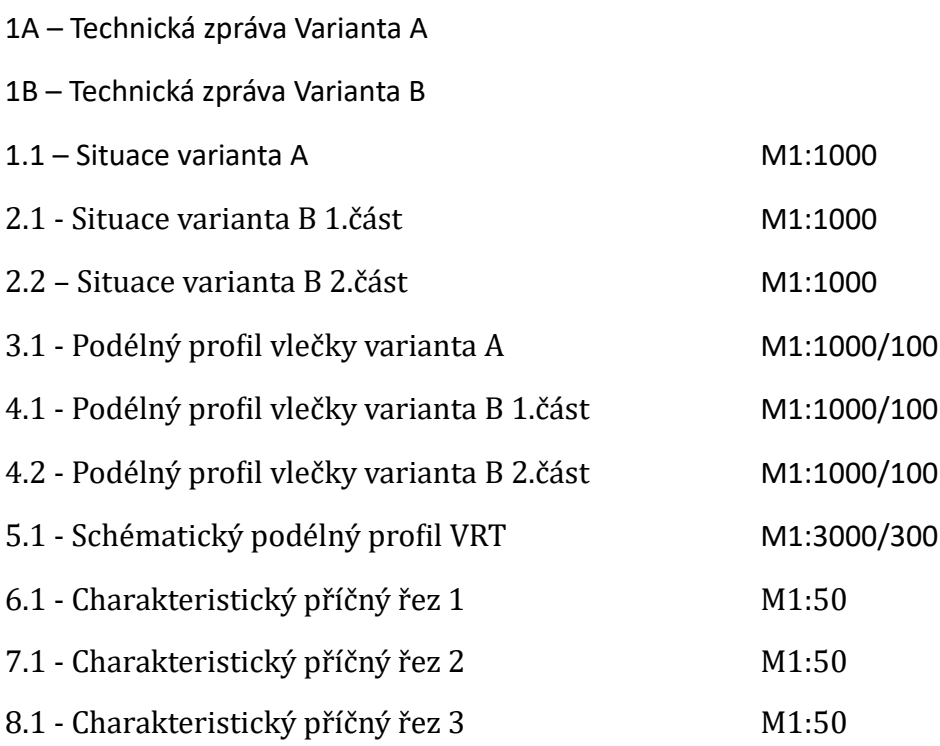